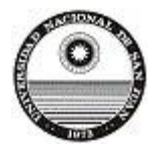

**Guía Funcional para la postulación a convocatorias por sistema SIGEVA San Juan.** *Universidad Nacional de San Juan* Secretaría de Ciencia y Técnica – Dirección General de Apoyo a la Investigación.

# **Guía rápida para Postular a becas INTA.**

Pasos a seguir para realizar la postulación a **Becas Cofinanciadas INTA-UNSJ para Estudiantes** 

#### **Avanzados 2024.**

#### ✔ **Ingreso al sistema.**

Los interesados a postular podrán acceder al sistema a través de la siguiente dirección web: <https://unsj.sigeva.gob.ar/auth/index.jsp>

También está la opción para ingresar mediante la web de la UNSJ:

[http://www.unsj.edu.ar/administracion/sistemas\\_online](http://www.unsj.edu.ar/administracion/sistemas_online)

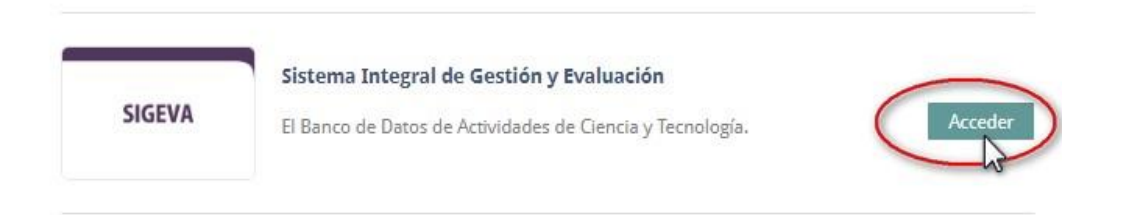

El registro de los usuarios en el sistema es personal, cada uno de los investigadores, docentes, becarios, etc., deberá ingresar en el sistema y registrarse.

### ✔ **Postularse a la convocatoria**

Al ingresar al sistema con su usuario y clave observará dos roles distintos:

- El rol "**Usuario banco de datos de actividades de CyT**" para cargar sus datos del Currículum Vitae
- El rol "**Usuario presentación/solicitud**" para cargar los datos de la beca a postular

Ingrese su usuario y clave. Una vez autenticado, seleccione el rol "**Usuario presentación / solicitud**".

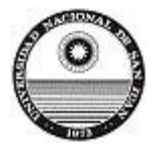

## **Guía Funcional para la postulación a convocatorias por sistema SIGEVA San Juan.**

*Universidad Nacional de San Juan*

Secretaría de Ciencia y Técnica – Dirección General de Apoyo a la Investigación.

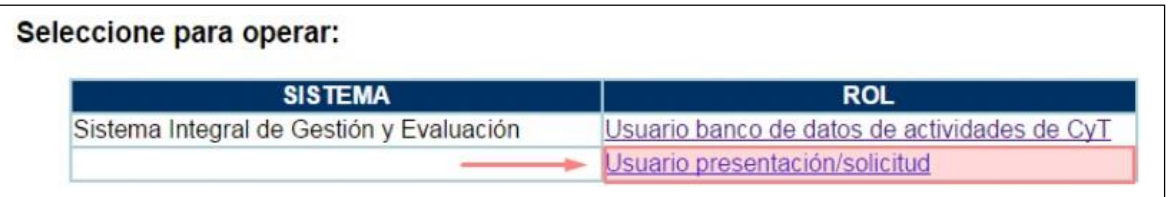

Seleccione la solapa "**Convocatorias**" y luego "**Convocatorias Vigentes**". En la sección "BECA" se visualizan todas las convocatorias disponibles a las cuales puede postularse. Presione el botón "**Postular**" asociado a la convocatoria deseada.

**Estará disponible la siguiente convocatoria:**

## **Becas INTA-UNSJ 2024\_Estud. Avanzado Descripcion: "Becas Cofinanciadas INTA-UNSJ 2024\_Est. Avanzado"**

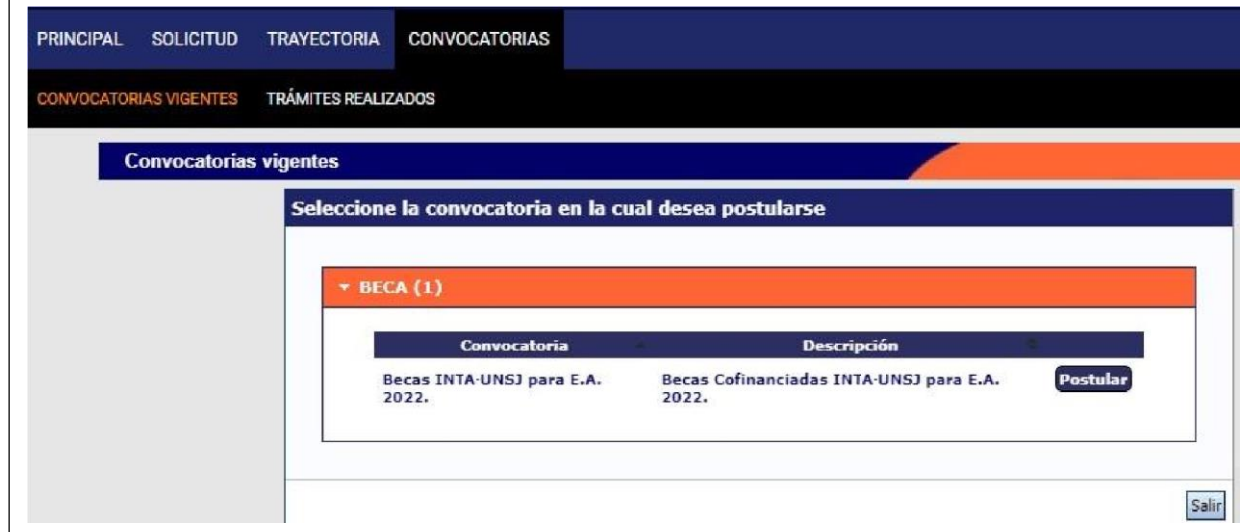

*Nota: La imágen se muestra a modo de ejemplo.*

Previo a efectuar la postulación, se visualiza la confirmación de selección de la convocatoria. Tilde aquellas consideraciones necesarias con las cuales cumple para postularse a la misma y presione "**Continuar**". También, en este paso podrá ingresar a las bases de la convocatoria y los diferentes perfiles de las becas.

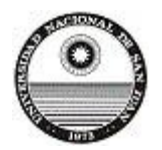

*Universidad Nacional de San Juan*

Secretaría de Ciencia y Técnica – Dirección General de Apoyo a la Investigación.

La **NO ACEPTACIÓN** de de los items de confirmación, le impedirá continuar con la postulación.

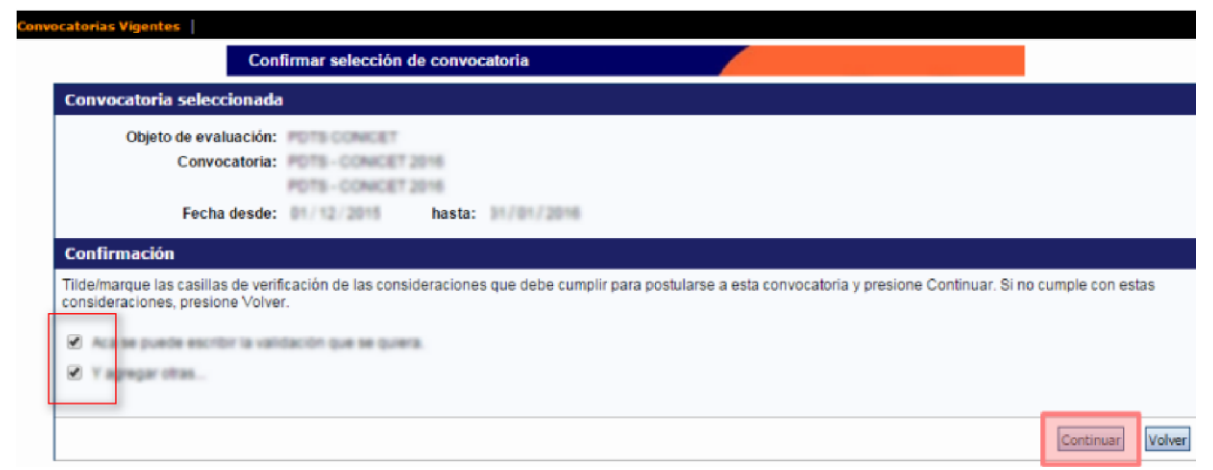

 *Nota: La imágen se muestra a modo de ejemplo.*

El usuario se postula a la convocatoria y su trámite se encuentra en estado **"Abierto"**. Debe completar aquellos formularios solicitados en la convocatoria.

En la esquina superior derecha principal se le indica la **"Fecha Límite de la Presentación".** Asimismo, una vez que se seleccionó una convocatoria, observará que la postulación tiene un CÓDIGO DE TRÁMITE ÚNICO que identificará a la postulación y servirá al interesado para hacer las consultas pertinentes, además de la vinculación con su director.

Podrá observar que el formulario está dividido en 3 partes:

- A- COMPLETAR FORMULARIOS.
- B- ADJUNTAR ARCHIVOS.
- C- ENVIAR DE LA PRESENTACIÓN.

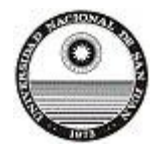

**Guía Funcional para la postulación a convocatorias por sistema SIGEVA San Juan.**

*Universidad Nacional de San Juan*

Secretaría de Ciencia y Técnica – Dirección General de Apoyo a la Investigación.

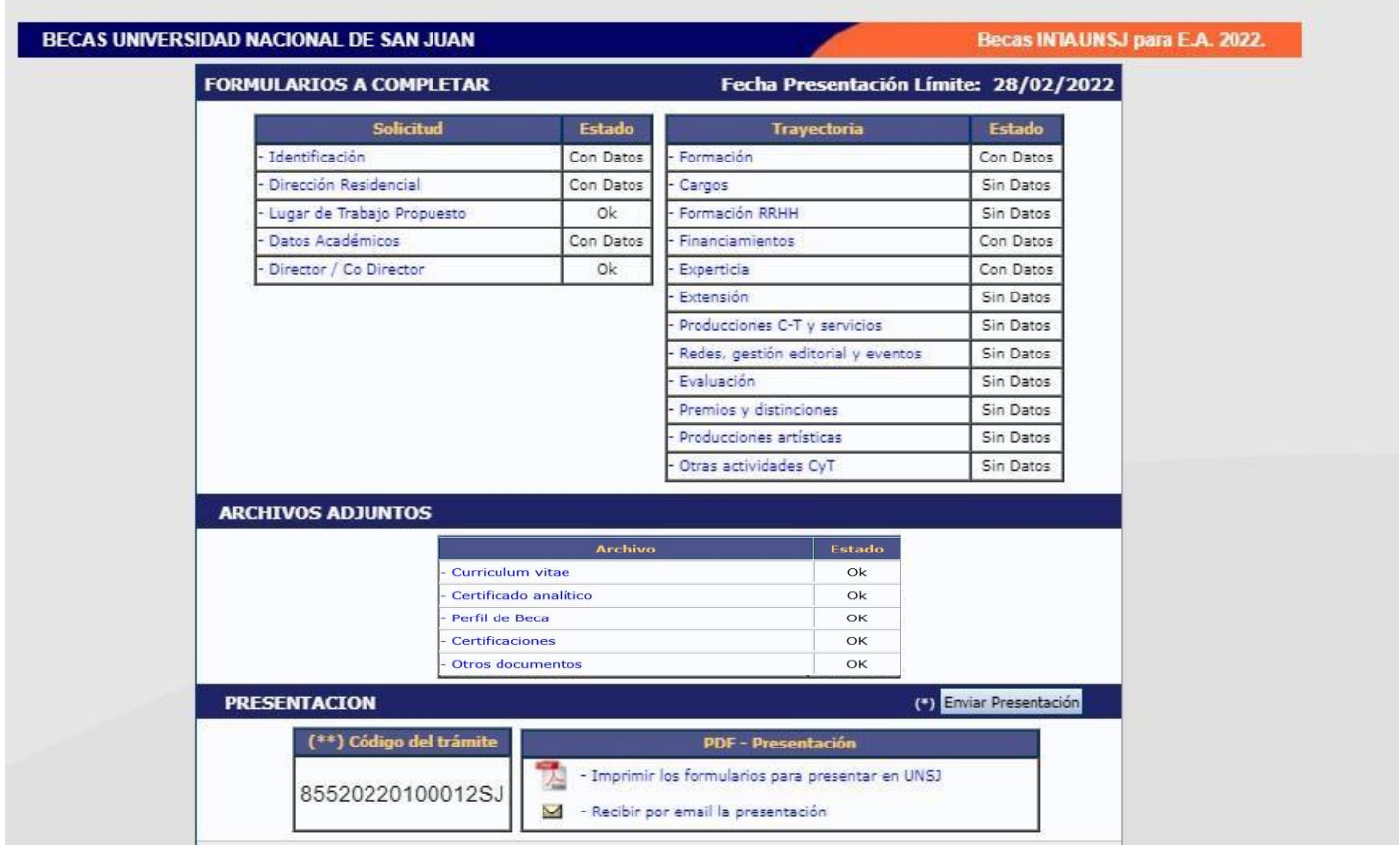

A medida que vaya completando y guardando los datos de los ítems de dichas secciones se irá cambiando del estado de "Sin Datos" a "Con Datos" y a "Ok" cuando quedan completos. Estas pantallas se pueden completar en cualquier orden y en una o varias sesiones de trabajo. Siempre debe presionar el botón guardar de cada parte para conservar la información ingresada.

Para esta convocatoria dentro del apartado "FORMULARIOS A COMPLETAR" la misma se divide en **solicitud** y **trayectoria**. En el cuadro de **solicitud** debe estar completo y figurar "Con Datos" y se aclara lo siguiente:

- En **Datos académicos** cuando se coloca Título del tema de investigación, además agregar el perfil de la beca con su número correspondiente.
	- **PERFIL Nº 1** ESTUDIANTE DE LIC. EN BIOLOGÍA, GEOLOGÍA, GEOGRAFÍA O AGRIMENSURA

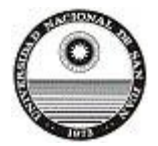

**Guía Funcional para la postulación a convocatorias por sistema SIGEVA San Juan.** *Universidad Nacional de San Juan* Secretaría de Ciencia y Técnica – Dirección General de Apoyo a la Investigación.

- **PERFIL Nº 2** ESTUDIANTE DE LIC. EN BIOLOGÍA.
- **PERFIL Nº 3** ESTUDIANTE DE CIENCIAS POLÍTICAS, ABOGACÍA O SOCIOLOGÍA.
- **PERFIL Nº 4** ESTUDIANTE DE INGENIERÍA AGRONÓMICA.
- **PERFIL Nº 5** ESTUDIANTE DE INGENIERÍA AGRONÓMICA.
- **PERFIL Nº 6** ESTUDIANTE DE INGENIERÍA AGRONÓMICA, CIENCIAS POLÍTICAS, SOCIOLOGÍA O GEOGRAFÍA.
- **En Director / Co Director** se deberá seleccionar el tutor el cual en esta convocatoria serán los designados por la UNSJ. Se debe seleccionar Director en el rol y hacer clic en el cuadro (Hab) para quedar habilitado y posteriormente guardar.

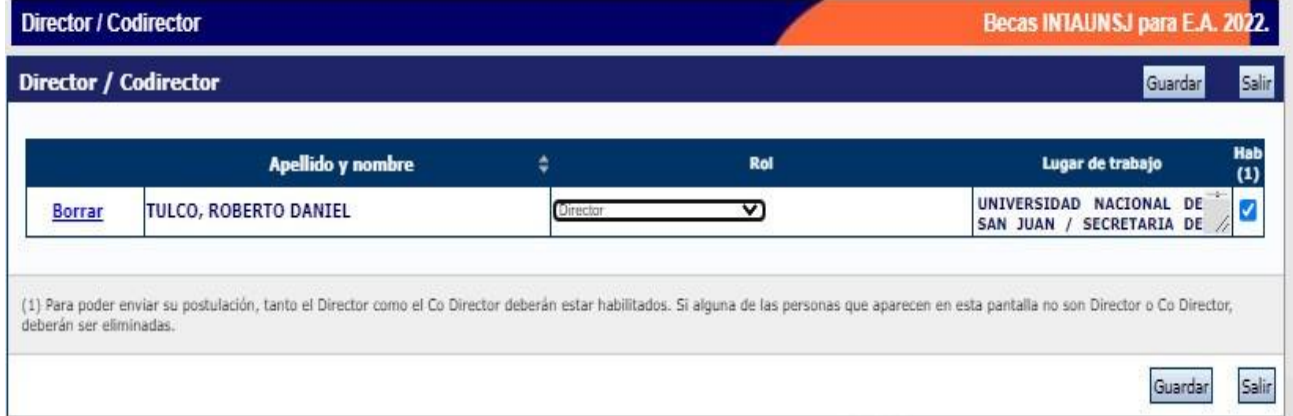

En el cuadro de trayectoria se pide que esté lo más completo posible y dentro del apartado de **Formación** el nivel universitario de grado e Idiomas deben estar completados **(obligatorio).**

Una vez que envió la presentación, el trámite le figurará en estado **"Enviado"**.

### ✔ **Envío de la presentación**

Una vez completos los formularios se permite el envío electrónico de la presentación. La sección "**Presentación**" contiene el código de trámite y la posibilidad de imprimir y visualizar los formularios que luego deberán ser presentados.

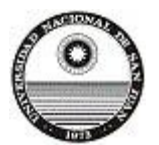

### **Guía Funcional para la postulación a convocatorias por sistema SIGEVA San Juan.**

*Universidad Nacional de San Juan*

Secretaría de Ciencia y Técnica – Dirección General de Apoyo a la Investigación.

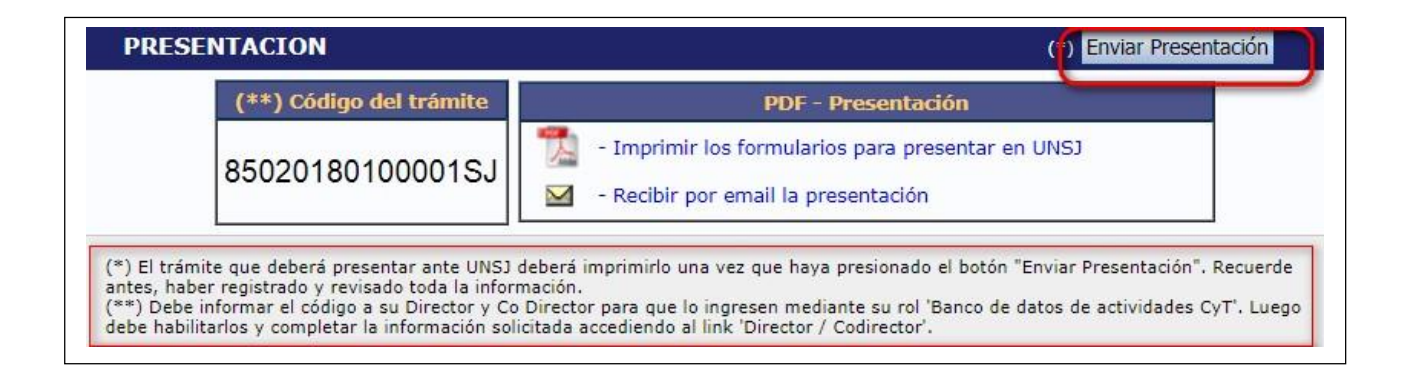

Luego del envío de la presentación, el titular del trámite no puede realizar otras acciones sobre la misma.

- ✔ **Archivos Adjuntos: (archivos que el becario deberá adjuntar (subir) al sistema, de manera digital)**
	- A. **Currículum vitae**: del postulante en PDF. (OBLIGATORIO)
	- B. **Certificado Analítico:** Documentación certificada por sección alumnos de cada facultad donde conste: Certificación del plan de estudios de la carrera cursada por la cual solicita la beca, que contenga todas las actividades curriculares obligatorias, incluidos los requisitos. Constancia de las calificaciones obtenidas en las actividades curriculares obligatorias, incluidos los aplazos. Todo en extensión PDF. (OBLIGATORIO)
	- C. **Perfil de Beca:** Adjuntar el archivo en PDF del perfil seleccionado para la beca. (OBLIGATORIO)
	- D. **Certificaciones:** Deberá adjuntarse todas las constancias de certificaciones declaradas en el CV del postulante (cursos de idiomas, ayudantías, pasantías, capacitaciones, perfeccionamientos, certificaciones de otras becas, certificaciones en general, empleos, etc.). En extensión PDF y debidamente autenticadas.
	- E. **Otros documentos:** En esta sección, podrán adjuntar otros documentos solicitados en la ordenanza y que no estén especificados en el ítem anterior. (NO OBLIGATORIO)

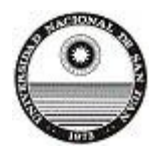

### **NOTA IMPORTANTE:** Cada archivo que adjunte, no podrá superar los 35 MB.

Una vez impreso el PDF que arroja el SIGEVA se deberá ir por mesa de entrada de su facultad según corresponda llevando la siguiente documentación:

A) Solicitud impresa que proporciona el sistema, como formulario oficial de la postulación, con todas las firmas correspondientes.

B) Certificado de buena salud: debiendo presentar el certificado de aptitud psicofísica **al momento de obtener la beca.**

### **IMPORTANTE: RESPECTO A LA SOLICITUD DE PRESENTACIÓN --FIRMAS--**

- Una vez impresa la solicitud, donde aparece el título del proyecto acreditado y los datos del postulante, debe ir la firma y fecha correspondiente.
- En el bloque de firma "Aval del Director", debe firmar el tutor de la beca.
- En el último bloque de firma, "Conformidad de la máxima autoridad de la unidad…", deberá firmar el secretario de investigación de la facultad.

**Mesa de ayuda SIGEVA**

[paolaandino@unsj.edu.ar](mailto:paolaandino@unsj.edu.ar)

[aariza@unsj.edu.ar](mailto:aariza@unsj.edu.ar)

4295084 - 4295165